2021 年 12 月 (第 1 版)

プログラム 01 疾病診断用プログラム 管理医療機器 X線画像診断装置ワークステーション用プログラム(40935012)

X線画像診断装置ワークステーション用プログラム AI-Station

#### \*【形状・構造及び原理等】

本品目は、医用画像装置(デジタルX線装置)で収集され た画像データを表示し、必要に応じて画像処理を行うプロ グラムである。 本品目は、汎用 IT 機器にインストールして使用する。記録

媒体で提供される場合と、ダウンロードで提供される場合 がある。

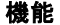

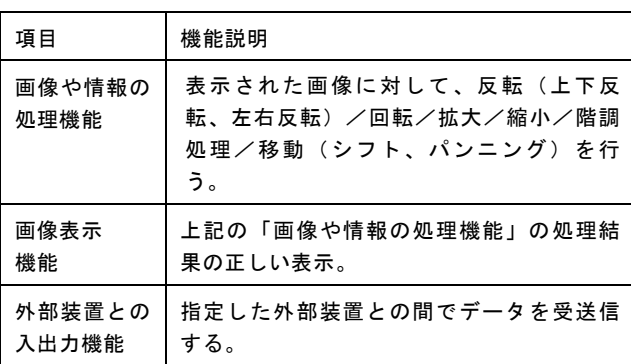

#### 付帯機能

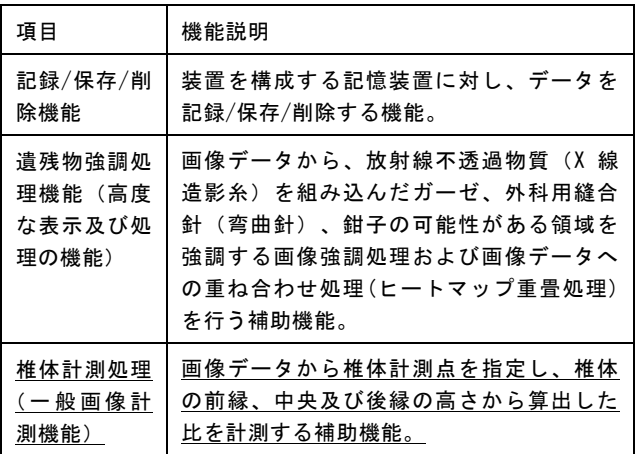

#### 作動・動作原理

医用画像装置(デジタルX線装置)または画像保存装置とネ ットワークで接続してX線画像データを受信、またはオフラ インメディアから画像を取り込み、操作者により表示、画像 処理、保存が行われる。画像等の情報通信は DICOM 3.0 に準 拠している。

接続例:汎用 IT 機器は「使用方法」欄に記載した仕様を満 たすものであること。

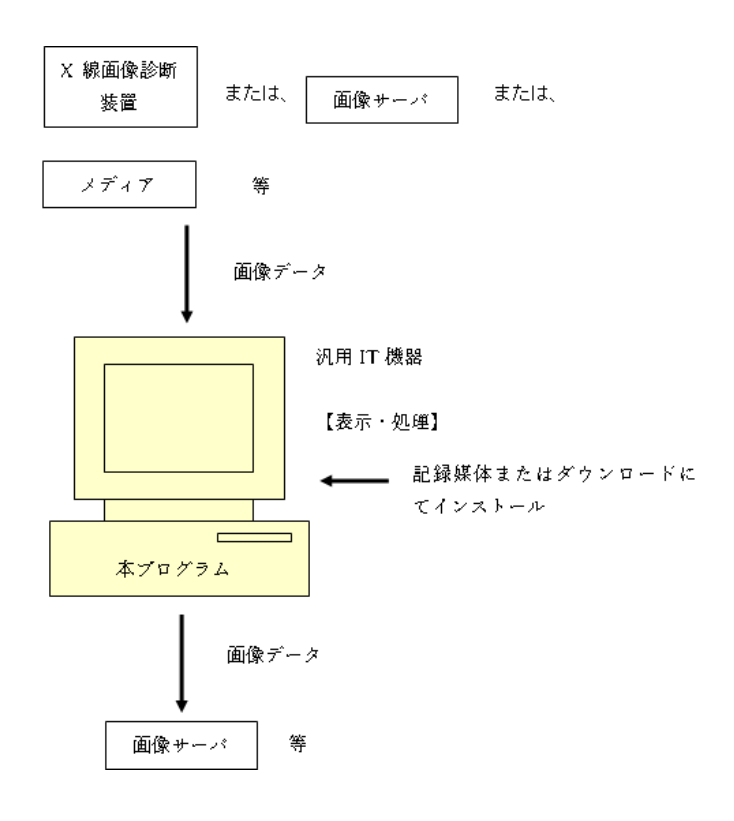

## 【使用目的又は効果】

画像診断装置等から提供された人体の画像情報をコンピュー タ処理し、処理後の画像情報を読影および診療のために表示 すること(自動診断機能を有するものを除く。)。

#### 【使用方法等】 \*

詳細な操作方法および使用方法については、取扱説明書を熟 読し、内容を理解したうえで使用すること。

# 設置方法

本品目は、下記の仕様を満たす汎用 IT 機器に製造販売業 者が指定した方法でインストールして使用する。汎用 IT 機器は、患者環境外に設置する。

#### 汎用 IT 機器の仕様

インストール可能な汎用 PC 及び組み合わせる画像表示モニ タ

電気的安全性:JIS C 62368-1、JIS C 6950-1 又は JIS T 0601-1 適合 電磁両立性 :CISPR 32/CISPR 24 又は CISPR 35、 VCCI 又は JIS T 0601-1-2 適合

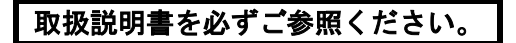

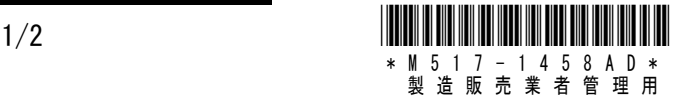

## 汎用 PC 性能

下記の仕様を満たすこと。

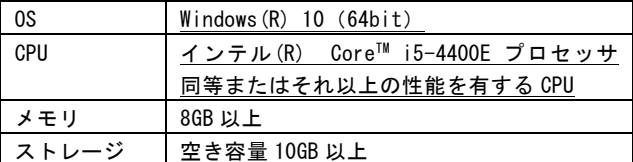

画像表示モニタ性能

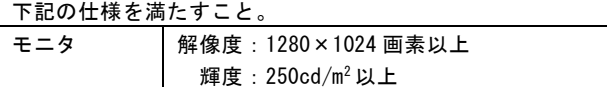

#### 使用方法

- 1. 使用準備
- 1) インストール先の機器の電源を入れる。
- 2) 本プログラムを起動する。
- 2. 操作
- 1) 画像データを取得する。
- 2) 機能を選択する。
- 3) 画像処理等を行う。 遺残物強調処理機能を使用する場合、使用者は遺残物の 有無を本画像処理結果だけで判断せず、撮影画像の目視 確認やガーゼカウント等を実施して最終判断する。
- 4) 結果を保存する。
- 3. 終了
- 1) 画面上のメニューから終了機能を選択し、本プログラム を終了する。
- 2) 必要に応じて、インストール先の機器の電源を切る。

操作方法の詳細については、本品目の取扱説明書を参照する こと。

# 【使用上の注意】

## 重要な基本的注意

- 1) 上記仕様を満たす汎用 PC にインストールすること。
- 2) 上記仕様を満たす画像表示モニタを使用すること。
- 3) 汎用 IT 機器の障害に備え、データのバックアップは適 宜行うこと。
- 4) 遺残物強調処理は、撮影画像中の放射線不透過物質を強 調する画像処理です。ヒートマップ重畳処理は、遺残物 強調処理の結果にフィルタ処理を施し生成したマップを 撮影画像に重畳する処理です。遺残物強調処理、ヒート マップ重畳処理いずれを用いた場合も、遺残物の有無は 本画像処理結果だけで判断せず、撮影画像の目視確認や ガーゼカウントを実施して最終判断すること。

# 【取扱い上の注意】

- 1) プログラムの法定表示は、システム情報メニューを押す ことによって表示される。
- 2) ダウンロードしたプログラムには梱包箱等がないため、 標準バーコード (GS1/JAN コード)は表示されていませ んので、必要な場合は下記の連絡先に問い合わせること。

## 【保守・点検に係る事項】

## 使用者による保守点検(日常点検)

詳細は本品目の取扱説明書を参照すること。

# 【製造販売業者及び製造業者の氏名又は名称 等】

製造販売業者名称 :株式会社島津製作所 同 電話番号 :075-823-1111 同 HP アドレス :https://www.med.shimadzu.co.jp/

#### 【備考】 \*

P/N : 565-16988 文書番号 :M517-1458 改訂記号 :A